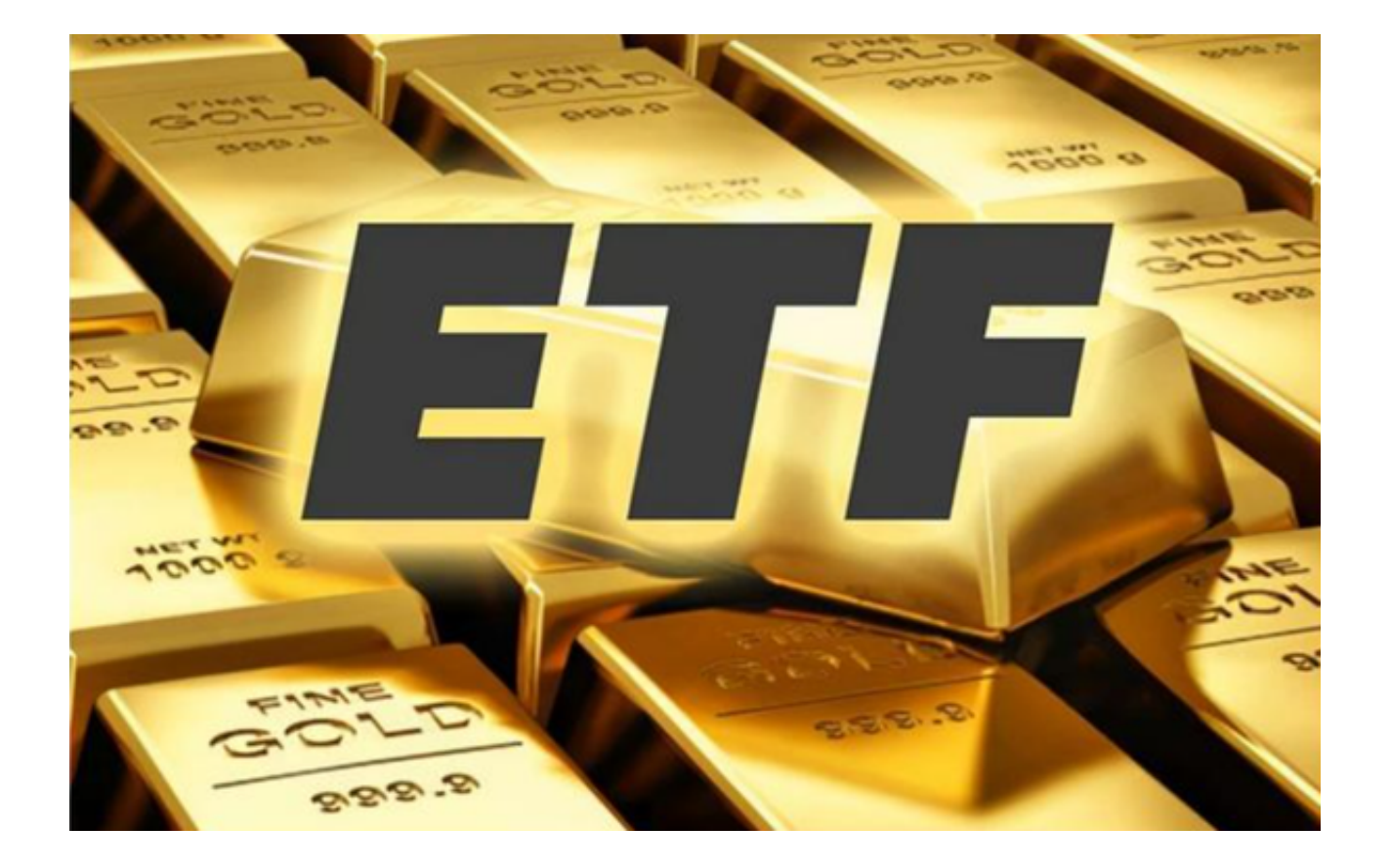

 ETF基金是一种可以通过证券交易市场进行交易的开放式指数基金,其交易方式类 似于普通股票。

 投资者在进行ETF基金买卖操作时,应该根据自己的投资目标,选择合适的ETF基 金,确定买卖价格,并设定止损止盈点,以防止损失过大。此外,投资者还应该关 注市场动态,及时调整买卖价格,以获得更好的。

## **智行理财网** 如何交易etf Bitget app下载详解

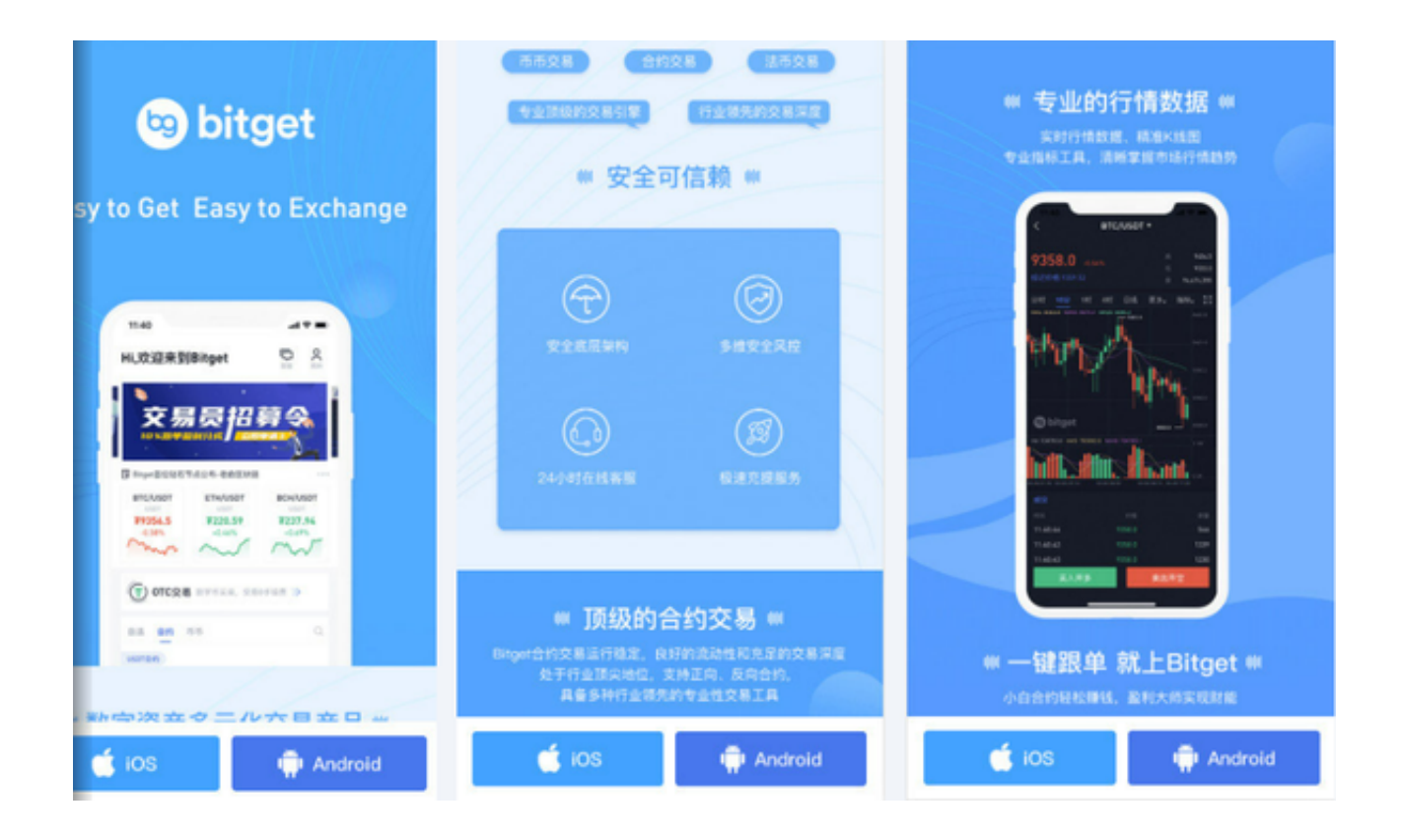

本文为投资者介绍一下ETF基金交易的具体步骤:

 1、开立证券账户:如果您需要进行ETF基金交易,您需要先开立与个人银行账户 或券商专属账户关联的证券账户。

2、资金存入:在开通证券账户之后,需要将资金充值进入证券账户。

3、基金申购和赎回:在证券账户中搜索ETF基金代码,并按照规定的要求,选择 "申购"或"赎回"选项。在"申购"时,需要预先缴纳一定金额的申购资金,然 后可申购指定份额的ETF基金;在"赎回"时,需要将ETF基金份额赎回,然后可将 赎回资金转入证券账户储蓄账户。

4、交易:在交易时间段内,您可以在证券账户界面中输入ETF基金的代码,并进 行"买入"或"卖出"基金的操作,完成相应的ETF基金交易。

要注意的是,ETF基金交易和股票交易基本相同,但也存在一些不同之处,如ETF 基金的交易成本和费用等需要仔细考虑。

 投资者在进行投资前,投资者要先选择一家正规靠谱的交易所,还必须根据自身 的风险承受能力、投资目标和资金实力等进行评估和决策,以确保合理的ETF基金 交易策略和规避风险。

 推荐投资者可以使用Bitget交易所进行交易ETF基金,随着数字资产的快速发展, 越来越多的数字资产交易平台出现在人们的视线中。Bitget是其中一家领先的数字 资产交易平台,Bitget 交易所提供了多种交易品种,包括比特币、以太坊、莱特币 等主流数字货币,还有杠杆交易、永续合约、期货交易等衍生品,最大程度满足了 不同投资者的需求。

Bitget还上线了app版本为用户服务,以下为Bitget app的具体下载方式:

打开浏览器后输入Bitget交易所的官方网址;

在网页的顶部点击下载的选项;

在下载页面上,你会看到"ios"和"Android"两个选项,选择适用于你手机系 统的版本,并点击下载按钮;

 系统会提示你进行下载确认,下载完成后,你可以在手机上找到并安装Bitget的A PP,安装成功后,打开APP并按照指示进行注册和登录。